Treuhand | Steuer- und Rechtsberatung Wirtschaftsprüfung | Unternehmensberatung Informatik-Gesamtlösungen

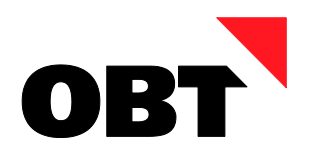

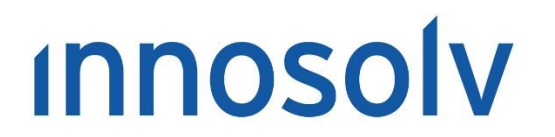

Your Software. Our Passion.

# Releasenotes

# Release 2019 – Servicepack 11

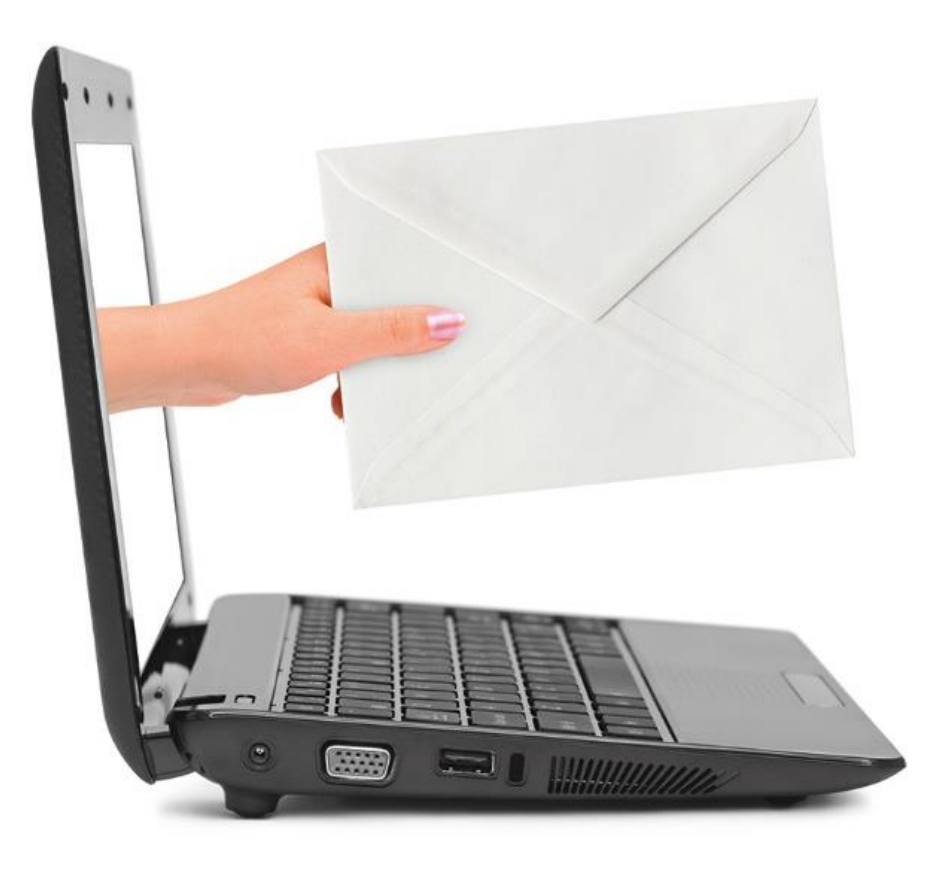

#### **Information:**

Diese Releasenotes basieren auf den Releasenotes der InnoSolv AG. Wir haben die wichtigen Themen für Sie herausgefiltert und teilweise mit weiteren Hinweisen/Bildern ergänzt. Das Original der Releasenotes der InnoSolv AG wird mit der Anwendung "ISAG Upgrader" als Download zur Verfügung gestellt.

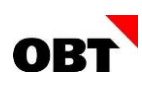

# Inhaltsverzeichnis

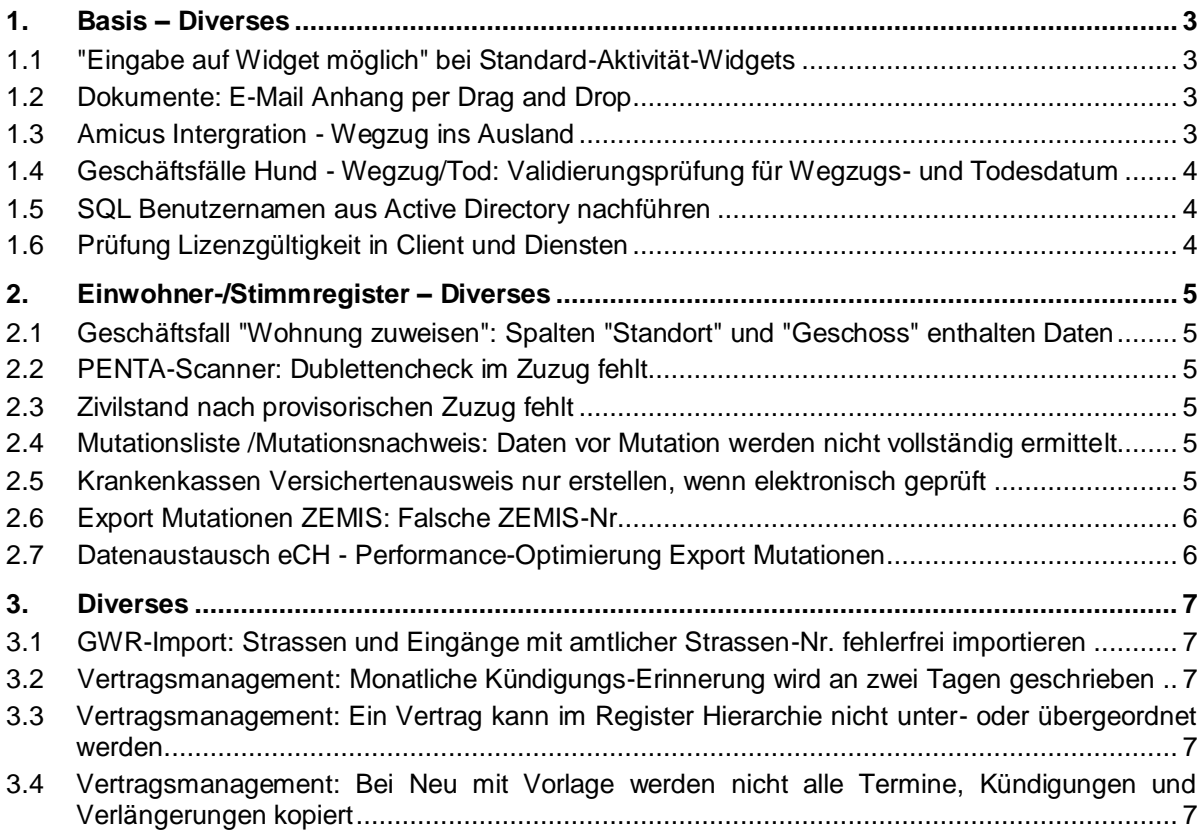

# <span id="page-2-0"></span>1.Basis – Diverses

# <span id="page-2-1"></span>1.1 "Eingabe auf Widget möglich" bei Standard-Aktivität-Widgets

#### **Beschreibung**

Beim Standard-Widget "Offene Aufgaben" sollen Aktivitäten mit einem bestimmten Thema nicht angezeigt werden. Dies kann auf dem Standard-Widget nicht definiert werden.

#### **Lösung**

Bei nachfolgenden Standard-Widgets

- 10 / Aktivitäten
- 11 / Aktivitäten
- 15 / Offene Aufgaben
- 16 / Ungelesene Aufgaben
- 17 / Demnächst fällige Aufgaben
- 18 / Überfällige Aufgaben
- 19 / Offene Termine
- 20 / Ungelesene Termine

wird bei den Input-Parametern

- Kategorien
- KategorienAusschluss
- Themen
- **ThemenAusschluss**
- Aktionen
- AktionenAusschluss
- Ergebnisse
- ErgebnisseAusschluss
- StatusseAusschluss

das Häkchen "Eingabe auf Widget möglich" gesetzt. Somit können bei diesen Standard-Widgets z.B. bestimmte Themen ausgeschlossen werden.

# <span id="page-2-2"></span>1.2 Dokumente: E-Mail Anhang per Drag and Drop

#### **Beschreibung**

Anhänge aus E-Mails können nicht mehr per Drag and Drop in das Dokumenten Register gezogen werden können.

#### **Lösung**

Anhänge können aus E-Mails wieder direkt in die Anwendung gezogen werden.

# <span id="page-2-3"></span>1.3 Amicus Intergration - Wegzug ins Ausland

#### **Beschreibung**

Bei einem Wegzug ins Ausland erscheint beim Job "Nachführen Amicus" folgende Meldungen: *"Adressen ausserhalb der Schweiz können nicht an Amicus übermittelt werden."*

Beim Wegzug wurde eine Adresse im Ausland erfasst. Die aktuelle Ermittlung funktioniert nur für einen Wegzug ins Ausland ohne Adresse.

## **Lösung**

Der Wegzug ins Ausland funktioniert auch, wenn eine Adresse im Ausland erfasst wird.

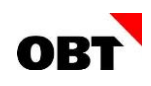

# <span id="page-3-0"></span>1.4 Geschäftsfälle Hund - Wegzug/Tod: Validierungsprüfung für Wegzugs- und **Todesdatum**

#### **Beschreibung**

Ein Hundevertrag kann via Hund - Wegzug oder Hund - Tod beendet werden. Dabei muss das Wegzugs- oder Todesdatum angegeben werden.

Der Geschäftsfall kann jedoch einfach ohne das entsprechende Datum fertiggestellt werden.

#### **Lösung**

Die Geschäftsfälle können nicht fortgesetzt werden, wenn das entsprechende Datum leer ist.

## <span id="page-3-1"></span>1.5 SQL Benutzernamen aus Active Directory nachführen

#### **Beschreibung**

Nachdem ein Benutzer im Active Directory umbenannt wurde (z.B. wegen Heirat o.Ä.), kann in nest/ise die Funktion "SQL Benutzername aus AD nachführen" gestartet werden.

Diese Funktion korrigiert die Benutzernamen des entsprechenden Active Directory Benutzers im SQL Server.

Die Funktion berücksichtigt allerdings die beiden Datenbanken "Dokumente" und "DWH" nicht.

#### **Lösung**

Die beiden Datenbanken "Dokumente" und "DWH" werden beim Ausführen der Funktion auch berücksichtigt.

# <span id="page-3-2"></span>1.6 Prüfung Lizenzgültigkeit in Client und Diensten

#### **Beschreibung**

Aktuell wird die Lizenzprüfung nur im ISAG Upgrader durchgeführt und die Gültigkeit der Lizenz angezeigt.

In Zukunft soll die Lizenzprüfung bei einer Produktiv-Installation auch im Client und im AppServer ausgeführt werden und bei ungültiger oder abgelaufener Lizenz eine Fehlermeldung angezeigt werden.

In einer nächsten Ausbaustufe können mit einer ungültigen Lizenz weder der Client noch der AppServer verwendet werden.

#### **Lösung**

Der Client und die ISAG Services prüfen beim Start die Gültigkeit der Lizenz und reagieren auf ungültige bzw. abgelaufene Lizenzen.

Bei einer ungültigen Lizenz erscheint im Client eine Fehlermeldung, das Programm kann aber aktuell noch normal verwendet werden.

Beim Start vom AppServer wird bei ungültiger Lizenz eine Fehlermeldung geloggt, diese ist in der Ereignisanzeige ersichtlich. Der AppServer funktioniert aktuell aber auch in diesem Zustand noch uneingeschränkt weiter.

Einen Monat vor Ablauf der Lizenz wird ein Hinweis in der Titelzeile des Clients angezeigt (bei allen Benutzern).

Zwei Wochen vor Ablauf der Lizenz wird allen Benutzern beim Start der Anwendung eine Nachricht angezeigt, die mit "OK" bestätigt werden muss.

# <span id="page-4-0"></span>2.Einwohner-/Stimmregister – Diverses

# <span id="page-4-1"></span>2.1 Geschäftsfall "Wohnung zuweisen": Spalten "Standort" und "Geschoss" enthalten **Daten**

#### **Beschreibung**

Im Geschäftsfall "Wohnung zuweisen" enthalten die Spalte "Geschoss" und "Standort" keine Daten.

#### **Lösung**

Die beiden Spalten enthalten Daten.

# <span id="page-4-2"></span>2.2 PENTA-Scanner: Dublettencheck im Zuzug fehlt

#### **Beschreibung**

Im Zuzug wird kein Dublettencheck gemacht, wenn der Geschäftsfall aus dem Penta-Scanner gestartet wird.

#### **Lösung**

Der Dublettencheck wird auch ausgeführt, wenn der Zuzug durch den Penta-Scanner gestartet wird.

# <span id="page-4-3"></span>2.3 Zivilstand nach provisorischen Zuzug fehlt

#### **Beschreibung**

Auf dem aktiven Einwohner wird der provisorische Zuzug gestartet. Der Partner ist nur als Name auf dem Zivilstand erfasst.

Nach Abschluss des provisorischen Zuzugs ist auf dem Partner kein Zivilstand erfasst. Zudem fehlt die Beziehung zum Partner.

#### **Lösung**

Der Zivilstand wird beim Partner korrekt angelegt. Beim aktiven Einwohner wird keine Mutation geschrieben und keine Meldung an die kantonale Plattform ausgelöst. Diese Meldung wird erst beim definitiven Zuzug gemacht.

## <span id="page-4-4"></span>2.4 Mutationsliste /Mutationsnachweis: Daten vor Mutation werden nicht vollständig ermittelt

#### **Beschreibung**

Auf einigen Mutationslisten werden Daten vor Mutation mit aktuellen Daten verglichen. Die Daten vor Mutation werden nicht mehr vollständig ermittelt.

#### **Lösung**

Die Daten werden korrekt ermittelt.

## <span id="page-4-5"></span>2.5 Krankenkassen Versichertenausweis nur erstellen, wenn elektronisch geprüft

#### **Beschreibung**

Mit dem Basis-Parameter 189 "Abfragen Krankenkassen Grundversicherung, Versicherungskarte" kann eingestellt werden, ob die Versichertenkarte bei den Geschäftsfällen "Zuzug", "Geburt" und "Adoption" erstellt werden soll. Wenn das Feld Krankenversichert = "Ja" oder "Ja, elektronisch geprüft" ist, wird der Report korrekt erstellt. Werden vom VeKa-Service keine Daten gefunden, wird ein leerer Versichertenkarte-Report auf dem Einwohner abgelegt.

#### **Lösung**

Wenn im Wertebereich "Einwohner.Krankenversichert" der Code 4 "Ja, elektronisch geprüft" deaktiviert ("gültig bis") ist, wird bei Krankenversichert = "Ja" ein Report erstellt. Wenn der Code 4 "Ja, elektronisch geprüft" aktiviert ist, wird nur bei Krankenversichert = "Ja, elektronisch geprüft" ein Report erstellt.

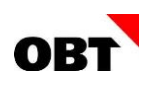

# <span id="page-5-0"></span>2.6 Export Mutationen ZEMIS: Falsche ZEMIS-Nr.

#### **Beschreibung**

Vor den SPs 2019.09 und 2020.01 wurde beim Export von Mutationen an ZEMIS mit falscher ZEMIS-Nr, eine Meldung mit dem Hinweis "Die Prüfziffer der ZEMIS-Nummer ist nicht korrekt" von ZEMIS zurückgemeldet.

Wurde die ZEMIS-Nr. in nest korrigiert, wurden dennoch keine Job-Positionen zur Meldung der Korrektur geschrieben.

#### **Lösung**

Die Jobpositionen werden korrekt geschrieben, auch wenn durch ZEMIS der Fehler zurückgemeldet wurde, dass die ZEMIS-Nr. falsch ist.

## <span id="page-5-1"></span>2.7 Datenaustausch eCH - Performance-Optimierung Export Mutationen

#### **Beschreibung**

Die Datenermittlung beim "Export Einwohner Mutationen" ist nicht performant.

#### **Lösung**

Die Ermittlung der Mutationen wird optimiert.

# <span id="page-6-0"></span>3. Diverses

# <span id="page-6-1"></span>3.1 GWR-Import: Strassen und Eingänge mit amtlicher Strassen-Nr. fehlerfrei importieren

## **Beschreibung**

Strassen und Eingänge mit einer 12-stelligen amtlichen Strassen-Nr. können nicht verarbeitet werden: Es kommt zu einem Importfehler.

#### **Lösung**

Solche Strassen und Eingänge können fehlerfrei importiert werden.

# <span id="page-6-2"></span>3.2 Vertragsmanagement: Monatliche Kündigungs-Erinnerung wird an zwei Tagen geschrieben

#### **Beschreibung**

Eine monatliche Kündigungs-Erinnerung wird immer am 30. Tag des Monats geschrieben. Die Erinnerung hat vier Monate Kündigungsfrist und eine Erinnerungszeit von einem Monat. Die Erinnerungsaktivität wird am 30.05 und am 31.05 erstellt.

#### **Lösung**

Die Erinnerungsaktivität wird nur einmal erstellt.

# <span id="page-6-3"></span>3.3 Vertragsmanagement: Ein Vertrag kann im Register Hierarchie nicht unter- oder übergeordnet werden.

#### **Beschreibung**

Es soll ein Vertrag an einem anderen Vertrag untergeordnet werden. Beim Einfügen erscheint die Fehlermeldung "Einfügen des Datensatzes in Tabelle Projekthierarchie ist fehlgeschlagen".

#### **Lösung**

Ein Vertrag kann unter- oder übergeordnet im Register Hierarchie werden.

# <span id="page-6-4"></span>3.4 Vertragsmanagement: Bei Neu mit Vorlage werden nicht alle Termine, Kündigungen und Verlängerungen kopiert

#### **Beschreibung**

Termine mit einer Serie, die in Zukunft liegen werden nicht kopiert.

#### **Lösung**

Termine mit einer Serie, die in Zukunft liegen werden kopiert.